# **ORACLE**

# Best Practices for Quick Deployment of Oracle Eloqua Auto Open

Oracle Eloqua Auto Open

The Auto Open metric helps marketers separate the false-positive email open signals attributed to scanning tools and privacy protection-enabled mail applications, such as iOS 15 native mail clients. The primary goal is to reduce inflated open rate data and enable marketers to continue using the email open rate to determine their email campaigns' effectiveness.

The below metrics along with other associated open metrics have been adjusted to filter out Auto Opens to help mitigate the impact of privacy protection-enabled mail applications and false-positive open signals.

### 1. Auto Open metric

Separately tracks the number of opens that Eloqua attributes to scanning tools and privacy protection-enabled mail applications, such as iOS 15 native mail clients.

#### 2. Total Opens

Total open and any associated open metric will already have Auto Opens filtered out. If a user clicks then we will presume an open and update open metrics accordingly.

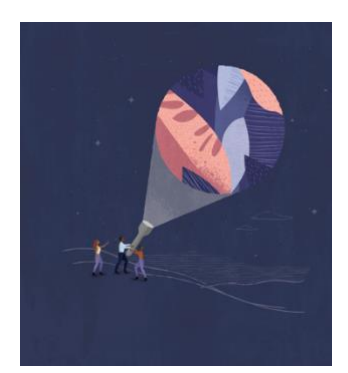

#### Target audience

- Marketer
- Analytics Manager

#### More kit components

- [Video](https://www.oracle.com/cx/resources/?ytid=07fYrDIpECI)
- [Do you know about](https://www.oracle.com/a/ocom/docs/applications/cx/do-more-with-oracle-eloqua-marketing-automation-auto-open.pdf) [Oracle Eloqua](https://www.oracle.com/a/ocom/docs/applications/cx/do-more-with-oracle-eloqua-marketing-automation-auto-open.pdf) Auto Open

#### Quick link to resources

- [Apple Mail Privacy Protection](https://community.oracle.com/topliners/discussion/4477443/impacts-of-apple-mail-privacy-protection-changes-on-oracle-eloqua)  [Data Sheet](https://community.oracle.com/topliners/discussion/4477443/impacts-of-apple-mail-privacy-protection-changes-on-oracle-eloqua)
- [Oracle Help Center](https://docs.oracle.com/en/cloud/saas/marketing/eloqua-user/Help/Insight/SubjectAreas/EmailOpen.htm)
- [Oracle Release Readiness](https://www.oracle.com/webfolder/technetwork/tutorials/tutorial/cloud/eloqua/releases/22A/22A-eloqua-wn.htm#F22327)
- [My Oracle Support \(MOS\)](https://support.oracle.com/portal/)

#### Other Helpful Links

- [Supported Environments](https://docs.oracle.com/en/cloud/saas/marketing/eloqua-user/Help/General/CertifiedAndSupportedEnvironments.htm)
- [Eloqua System Status](https://community.oracle.com/topliners/categories/eloqua-system-status)
- [Oracle University](https://learn.oracle.com/ols/home/37002#filtersGroup1=&filtersGroup2=&filtersGroup3=&filtersGroup4=&filtersGroup5=&filtersGroup6=&filtersGroup7=&filtersSearch=)
- [Oracle Partner Finder](https://partner-finder.oracle.com/)

#### Connect with Us

- [Topliners for Marketing](https://community.oracle.com/topliners/)
- [Send us feedback on](mailto:cxcoe-bp_ww@oracle.com)  [this guide](mailto:cxcoe-bp_ww@oracle.com)

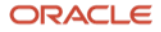

# For Administrators

# These steps are specifically for Eloqua Account Administrators.

1. Enable Analyzer or Reporter access

Oracle Eloqua users must have the Analyzer role to create custom reports using Auto Opens. To view reports, users must have the Reporter role assigned.

You can help users access this data by enabling the Analyzer or Reporter role for them.

- $\Box$  Identify Eloqua users who should have Analyzer or Reporter access
- $\Box$  Enable user access (Analyzer or Reporter) For more information, see [Insight users and permissions.](https://docs.oracle.com/en/cloud/saas/marketing/eloqua-user/Help/Insight/InsightRolesAndPermissions.htm)

# For Users

These steps are specifically for Eloqua Users with **Analyzer or Reporter** role.

1. Understand the adjusted Total Opens metric

The Total Opens metric is the total number of email opens minus Auto Opens.

The adjusted Total Open measure calculates email open rates more accurately by automatically excluding emails that are opened automatically by scanning tools and privacy protection-enabled mail applications, such as iOS 15 native mail clients.

This adjustment applies anywhere the Total Opens metric is displayed. For more information, see **Email Open**.

#### 2. View the Auto Open metric in Insight

Use the subject area links to see all available attributes and metrics to help build a custom analysis and monitor campaign performance. For more information, see the metrics section in [Email](https://docs.oracle.com/en/cloud/saas/marketing/eloqua-user/Help/Insight/SubjectAreas/EmailOpen.htm) Open.

#### 3. View the Auto Open metric in customized reports

Create and customize reports with the new Auto Open metric. You can use these reports to view the number of Auto Open events, the type of Open event that Eloqua attributes to scanning tools and privacy protection-enabled mail applications, such as iOS 15 native mail clients.

These reports help you understand the impact of privacy protection-enabled email contacts. For more information, see [Insight.](https://docs.oracle.com/en/cloud/saas/marketing/eloqua-user/Help/Insight/Insight.htm)

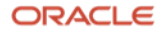

#### Resources

- [22A](https://community.oracle.com/topliners/discussion/4477705/oracle-eloqua-22a-release-customer-info-feb-2022) New Feature Summary
- [Email Open](https://docs.oracle.com/en/cloud/saas/marketing/eloqua-user/Help/Insight/SubjectAreas/EmailOpen.htm) in the Oracle Eloqua Help Center
- [Subject Area Links](https://docs.oracle.com/en/cloud/saas/marketing/eloqua-user/Help/Insight/InsightSubjectAreas.htm#SubjectAreas) in the Oracle Eloqua Help Center
- [Impacts of Apple Mail Privacy Changes on Oracle Eloqua](https://community.oracle.com/topliners/discussion/4477443/impacts-of-apple-mail-privacy-protection-changes-on-oracle-eloqua)
- [New Insight OBIEE Metric: Auto Open](https://community.oracle.com/topliners/discussion/4477759/new-insight-obiee-metric-auto-open)

#### Connect with us

Call +1.800.ORACLE1 or visit oracle.com. Outside North America, find your local office at: oracle.com/contact.

**blogs.oracle.com f**acebook.com/oracle twitter.com/oracle oracle.com/cx/resources

Copyright © 2022, Oracle and/or its affiliates. All rights reserved. This document is provided for information purposes only, and the contents hereof are subject to change without notice. This document is not warranted to be error-free, nor subject to any other warranties or conditions, whether expressed orally or implied in law, including implied warranties and conditions of merchantability or fitness for a particular purpose. We specifically disclaim any liability with respect to this document, and no contractual obligations are formed either directly or indirectly by this document. This document may not be reproduced or transmitted in any form or by any means, electronic or mechanical, for any purpose, without our prior written permission.

Oracle and Java are registered trademarks of Oracle and/or its affiliates. Other names may be trademarks of their respective owners.

Intel and Intel Xeon are trademarks or registered trademarks of Intel Corporation. All SPARC trademarks are used under license and are trademarks or registered trademarks of SPARC International, Inc. AMD, Opteron, the AMD logo, and the AMD Opteron logo are trademarks or registered trademarks of Advanced Micro Devices. UNIX is a registered trademark of The Open Group. 0120

Disclaimer: This document is for informational purposes. It is not a commitment to deliver any material, code, or functionality, and should not be relied upon in making purchasing decisions. The development, release, timing, and pricing of any features or functionality described in this document may change and remains at the sole discretion of Oracle Corporation.

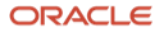